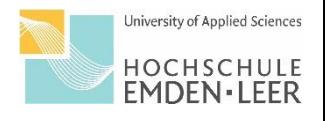

## **Anleitung: Stundenplan in Moses**

Der Fachbereich Wirtschaft nutzt mit Beginn des Sommersemester 2024 eine neue Software zur Stunden- und Raumplanung. Auf den nachfolgenden Seiten, finden Sie die Anleitung zur Nutzung des neuen Systems für Studierende.

Achtung: Vorlesungsende ist im Sommersemester 2024 am 14.06.2024. Die letzte KW wird nicht im Stundenplan abgebildet. Dort finden aber wie gewohnt Lehrveranstaltungen statt.

1.Rufen Sie sich wie gewohnt für den Fachbereich Wirtschaft die Verlinkung unter: "Vorlesungsplan Studienrendenset" auf. Sie werden weitergeleitet zur neuen Web-Ansicht.

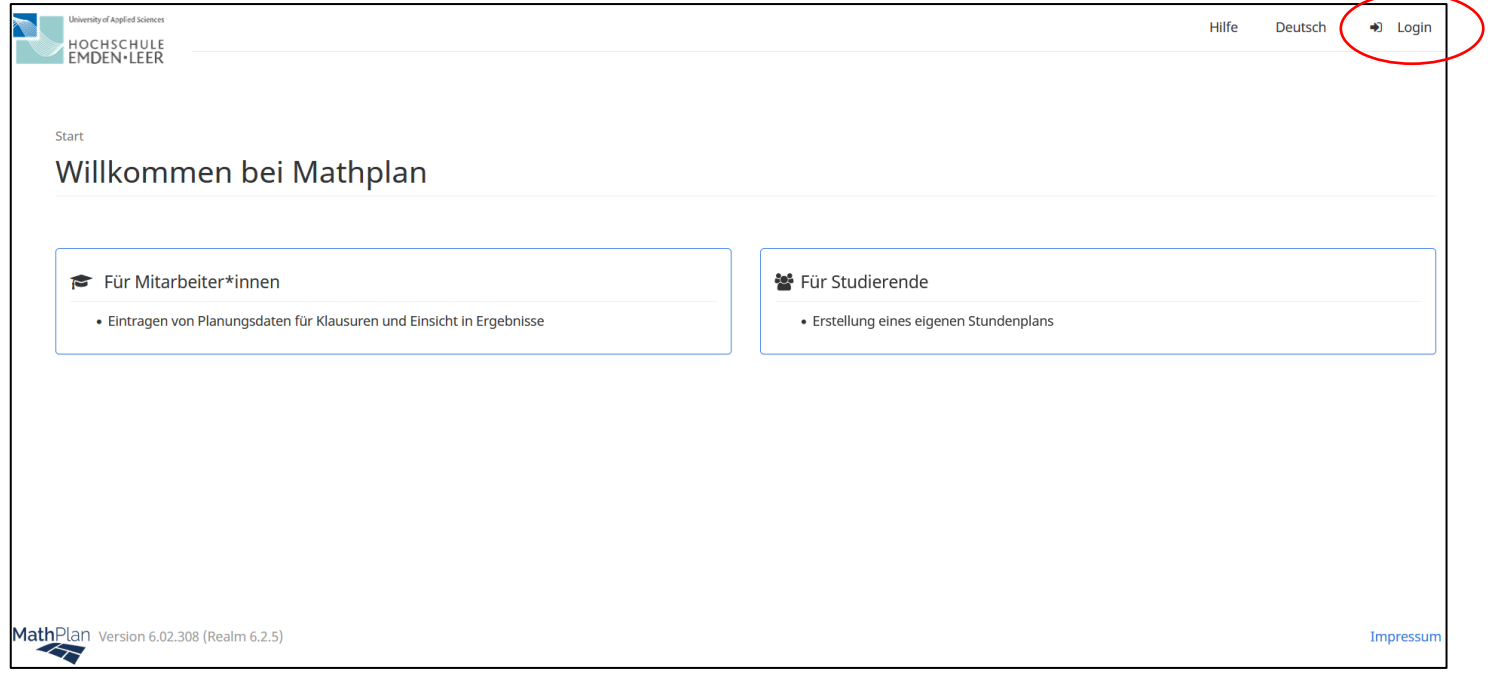

2. Dort melden Sie sich bitte über Ihren Login oben rechts mit Ihren studentischen Zugangsdaten an.

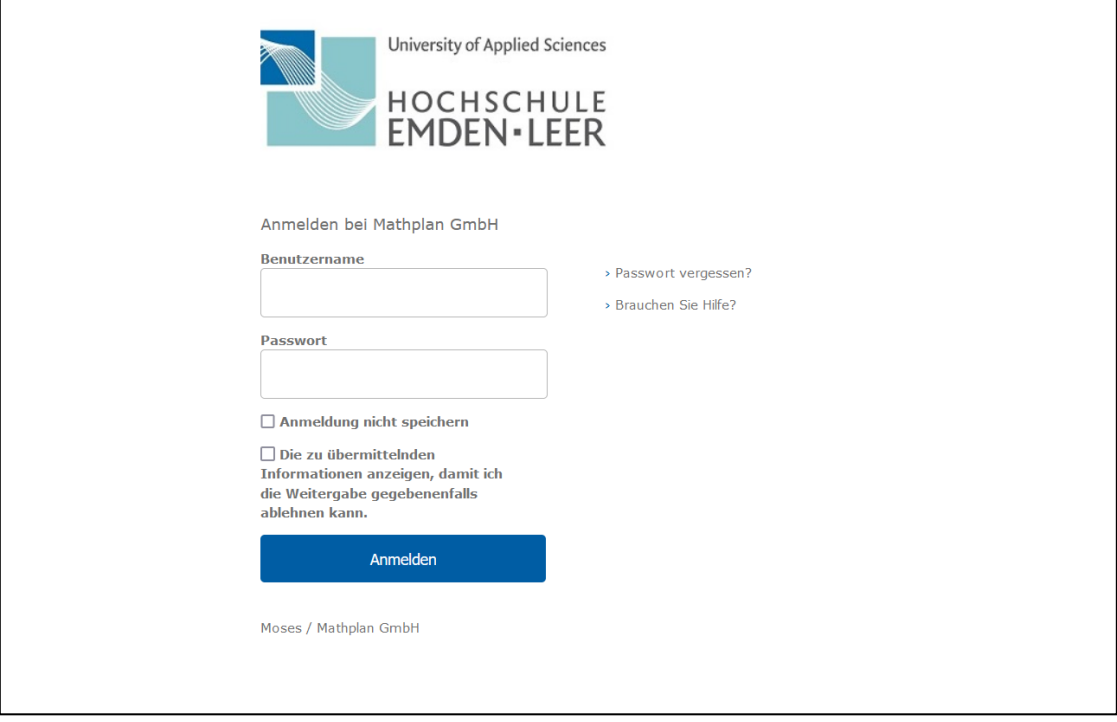

## 3. Sobald Sie sich eingeloggt haben, öffnet sich eine Übersichtsseite. Dort öffnen Sie das Verzeichnis.

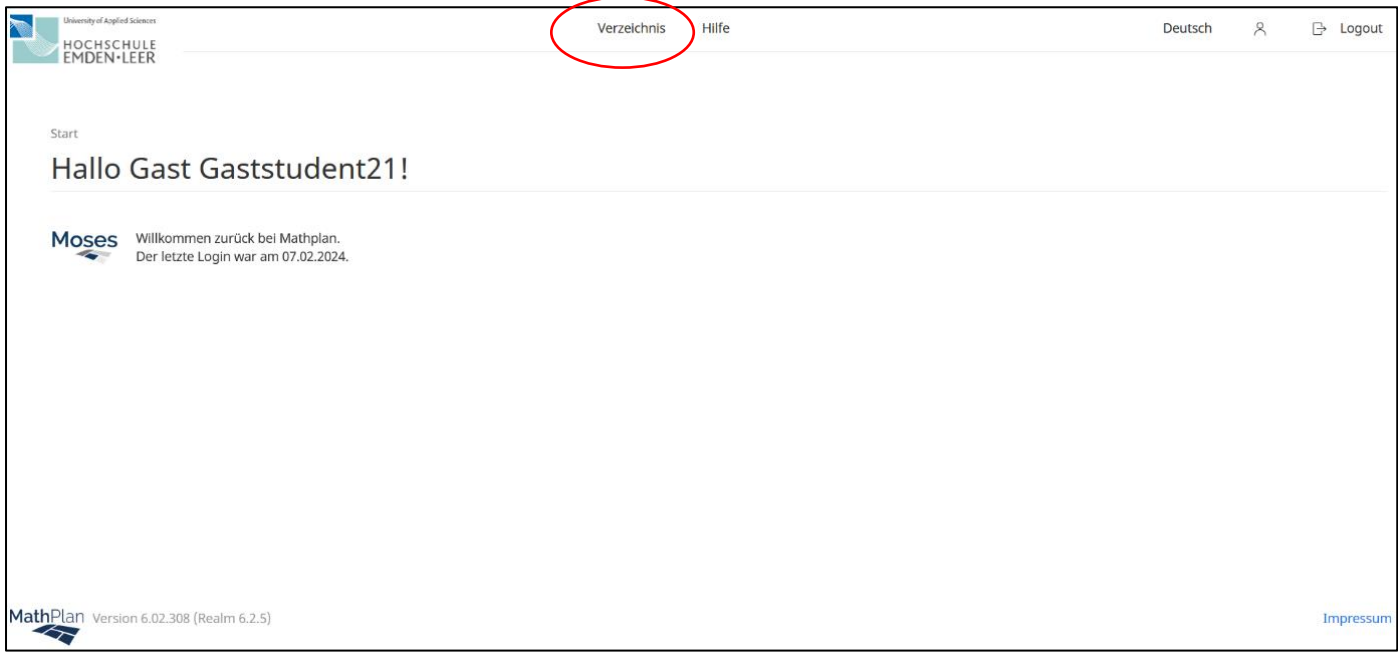

4. Sie gelangen auf das Verzeichnis der Stundenplanung. Dort können Sie verschiedene Bereiche auswählen, z.B. Ihre persönliche Übersicht zum Stundenplan, Veranstaltungssuche etc.

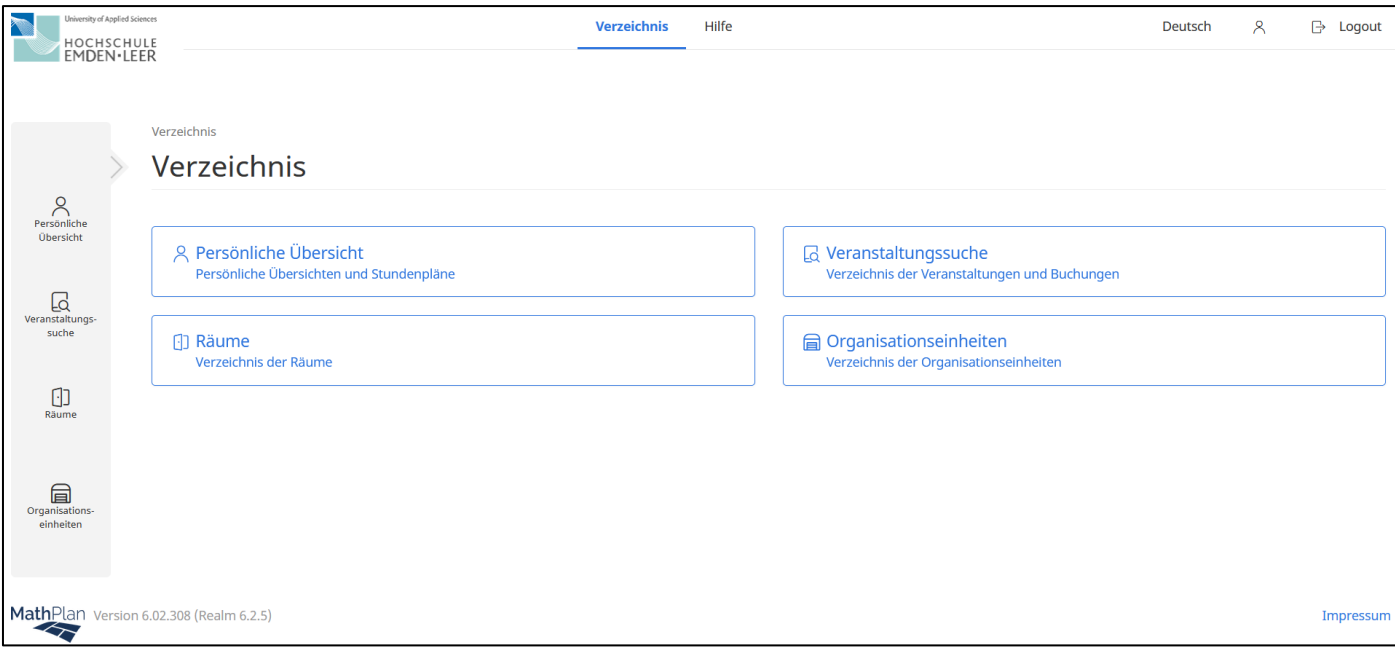

5. Gehen Sie nun im Reiter links auf "Veranstaltungssuche". Dort können Sie u.a. nach Ihrem Studiengang suchen, um den Stundenplan Ihres Fachsemesters zu finden.

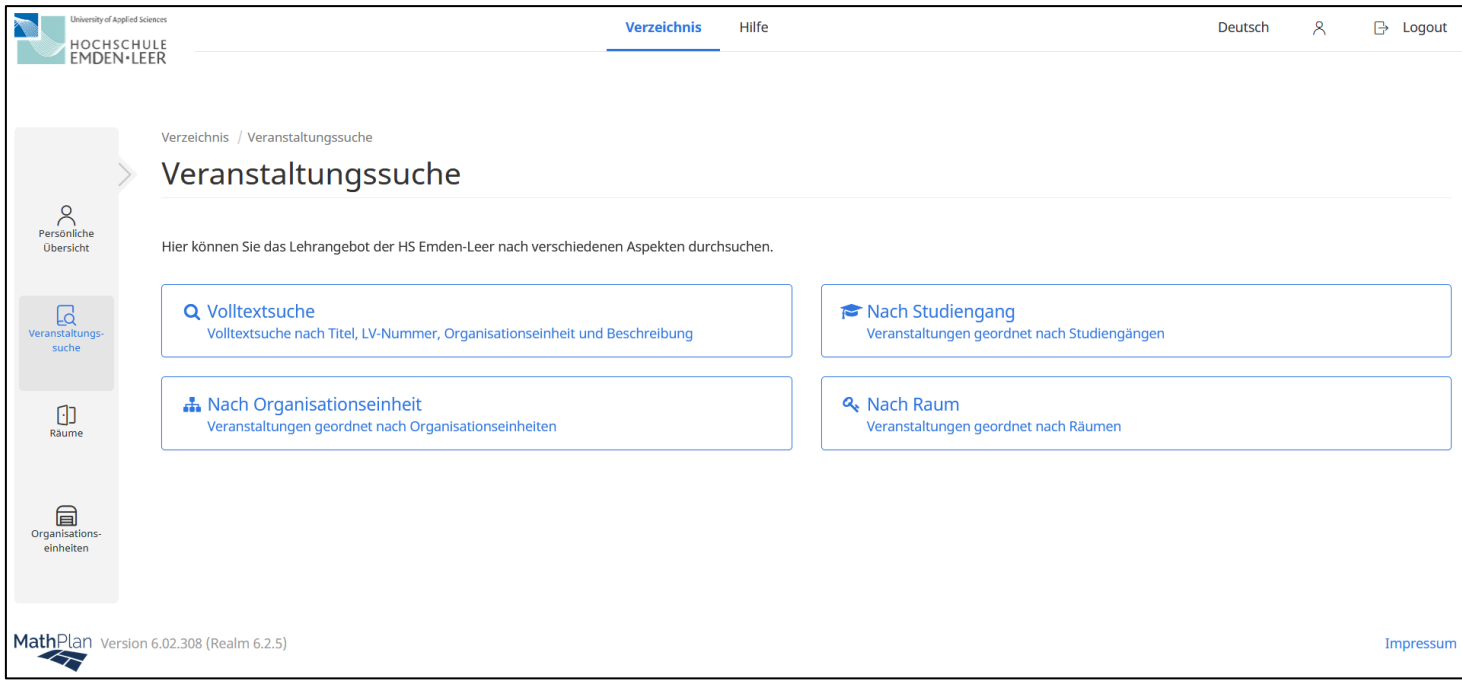

- 6. Es öffnet sich eine Seite, auf der Sie folgende Einstellungen vornehmen:
	- Semester: SoSe 2024
	- Studiengang: geben Sie an dieser Stelle Ihren Studiengang ein, z.B. Wirtschaftspsychologie, Betriebswirtschaft, Business Management etc.
	- Öffnen Sie das entsprechende Fachsemester
	- Klicken Sie auf "Veranstaltung suchen" um sich den Stundenplan anzeigen zu lassen

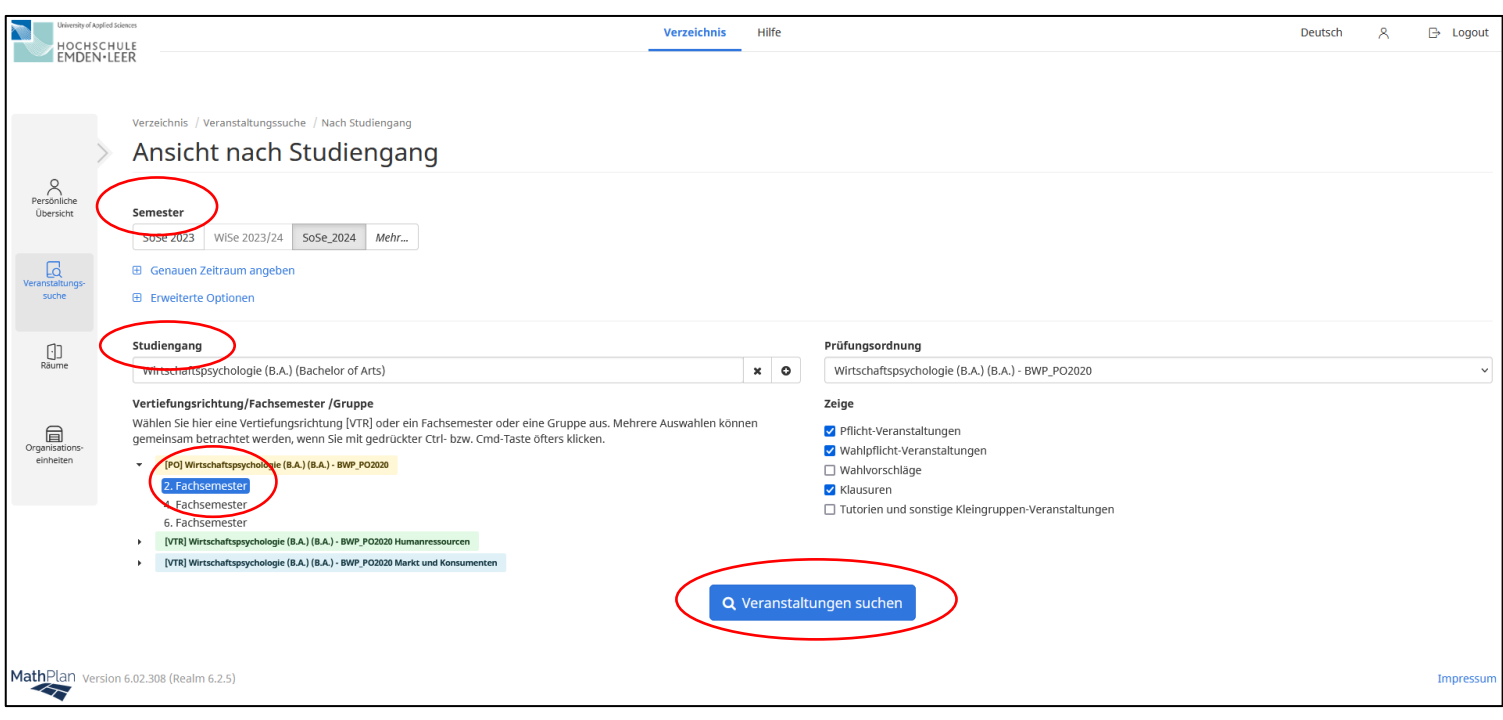

7. Ihnen wird als Ergebnis der Stundenplan für das entsprechend ausgewählte Semester und den Studiengang angezeigt. Dieser kann nun als PDF exportiert werden.

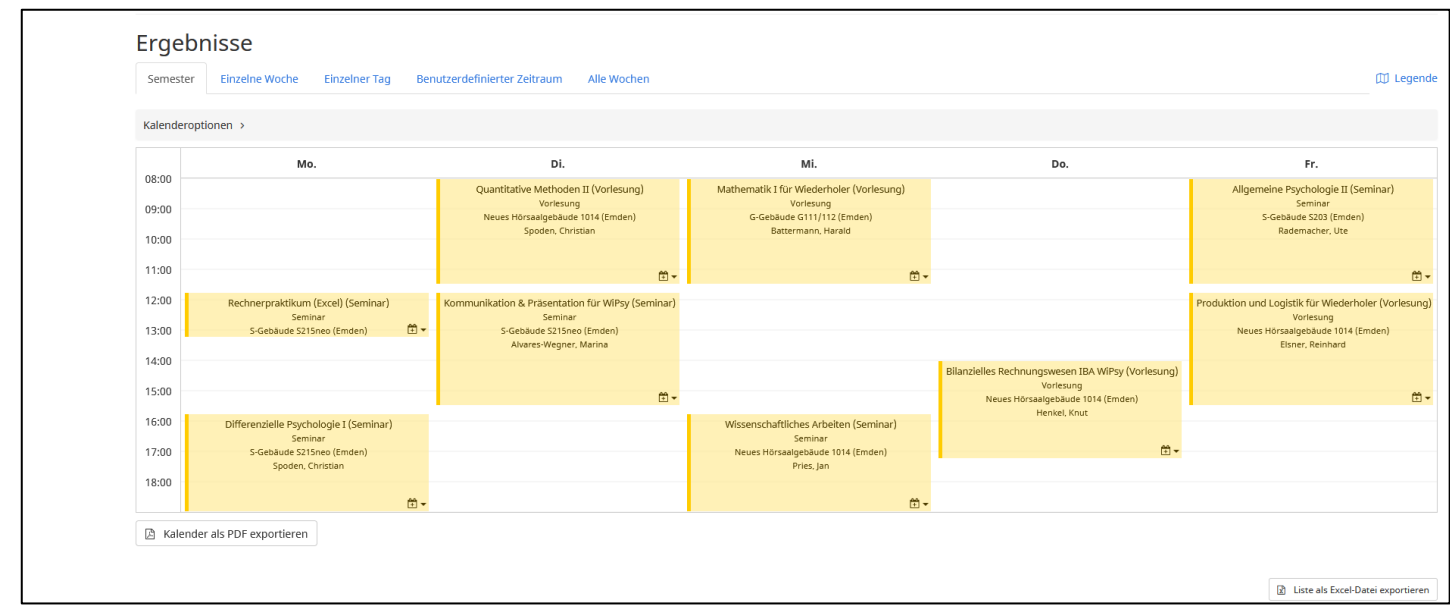

## **Achtung:**

Schauen Sie bitte regelmäßig in den Stundenplan. Änderungen unter Vorbehalt.